# **Flexibel opleveren**

# **met alternatief voor handmatige oplevering**

*Hoe voorkom je dat je instellingen mist bij het opleveren van SOA-applicaties? Oracle heeft het antwoord: SOA Suite 11g. Hierin is namelijk een configuration plan feature toegevoegd waarmee je wijzigingen slechts in één bestand hoeft door te voeren. Dit levert een betrouwbare én snelle oplevering op. Het werken met de configuration plan feature is hét alternatief voor een handmatige oplevering.* 

In een Oracle SOA Suite 10g omgeving zijn veel wijzigingen en verschillende stappen nodig om een goede oplevering te kunnen uitvoeren. Ten eerste moet bekend zijn welke configuratiebestanden en XSD's er zijn aangepast of aangemaakt. In de tweede plaats moeten de applicatiebestanden op een locatie neergezet worden waar ze overgezet kunnen worden naar een andere omgeving.

Dan vindt de daadwerkelijke oplevering plaats. De wijzigingen in de code van de configuratiebestanden kunnen nu worden doorgevoerd. Deze configuratiebestanden bestaan uit XML, dus XML-snipplets kunnen uit één omgeving gekopieerd worden naar een andere omgeving. Vervolgens moeten de applicatiebestanden worden aangepast aan de nieuwe omgeving en kunnen de applicatiebestanden worden gecompileerd op de nieuwe omgeving met de nieuwe of gewijzigde XSD's. Fouten kunnen in elke stap van het proces optreden. Opleveren in SOA Suite 10g is dus niet alleen een langdurig, maar ook een erg foutgevoelig proces.

Met de nieuwe configuration plan feature in Oracle SOA Suite 11g gaat opleveren een stuk sneller en is de kans op fouten vele malen kleiner. Het configuration plan is een op XML gebaseerd document met alle configuraties die nodig zijn om een oplevering goed te kunnen uitvoeren. De functie is met name interessant omdat op de Nederlandse markt veelvuldig met OTAP-straten wordt gewerkt. Instellingen in JCA (Java Connector Architecture) adapters, verwijzingen in webservice interface bestanden (WSDL) en XML schema definities (XSD) zijn in OTAP-straten verschillend voor elke omgeving. Bij het draaien van het configuration plan worden de instellingen in de bestanden langsgelopen en worden deze getoond in het scherm. Je kunt hier de wijzigingen doorvoeren en het configuration plan opslaan onder een andere naam. Als je het configuration plan ook nog in versiebeheer zet, is het makkelijk te achterhalen wat de oude instellingen zijn geweest.

### **Composite**

In JDeveloper kun je een applicatie definiëren met daaronder verschillende projecten. Deze projecten hebben allemaal hun eigen composite. Een composite is een model samengesteld uit diverse XML elementen zoals componenten (BPEL, Mediator, Human Task en Business Rules), service entry points en external references. Een configuration plan hoort bij een composite. Dit betekent dat er meerdere configuration plans kunnen voorkomen onder een applicatie, maar ook onder een project. Hier valt te denken aan één configuration plan voor de productieomgeving, één voor de testomgeving etc. Het

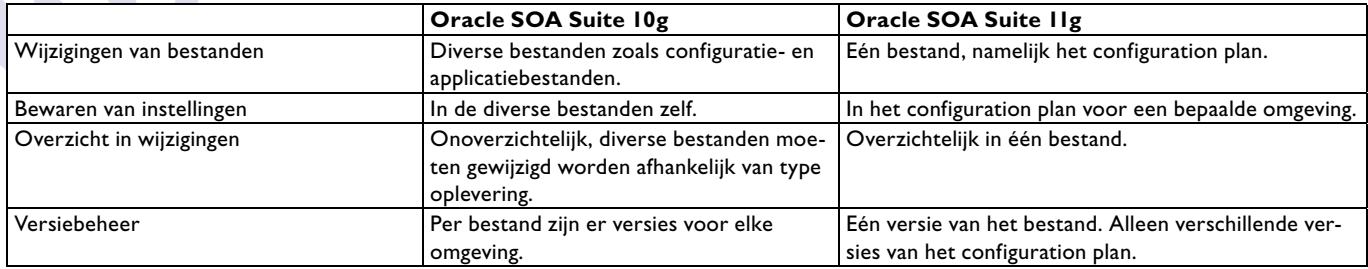

*De verschillen tussen Oracle SOA Suite 10g en 11g.*

 $\mathcal{L}$ 

**SEPTENT** 

### **De voordelen van het configuration plan bij een oplevering**

- Je hoeft geen wijzigingen in configuratiebestanden te doen.
- Wijzigingen breng je slechts aan in één overzichtelijk bestand.
- Omdat de oplevering sneller plaatsvindt, is het systeem sneller weer beschikbaar voor de eindgebruiker.
- De betrouwbaarheid van een oplevering schiet omhoog omdat de aanpassingen niet meer rechtstreeks in XML bestanden gedaan moeten worden.
- Het risico op het maken van fouten bij het overschrijven van een tag wordt gemeden.
- Een oplevering kan met alle soorten tools plaatsvinden in alle mogelijke omgevingen.

configuration plan en de bijbehorende composite zijn te vinden in de root van het project.

## **Hoe werkt het configuration plan?**

In de afbeelding hieronder wordt een overzicht gegeven van hoe het configuration plan gebruikt kan worden in een OTAP-omgeving. In de ontwikkelfase wordt een configuration plan gemaakt met behulp van JDeveloper. Dit configuration plan wordt samen met de SOA-applicatie in versiebeheer ingecheckt. In een testomgeving wordt dit uitgecheckt. Na het aanpassen van het configuration plan voor de testomgeving wordt de applicatie met behulp van ANT gedeployed en wordt het testspecifieke plan ingecheckt. Als de oplevering naar productie moet plaatsvinden, wordt de applicatie en het specifieke productie configuration plan gedeployed op de productieomgeving met behulp van de Enterprise Manager.

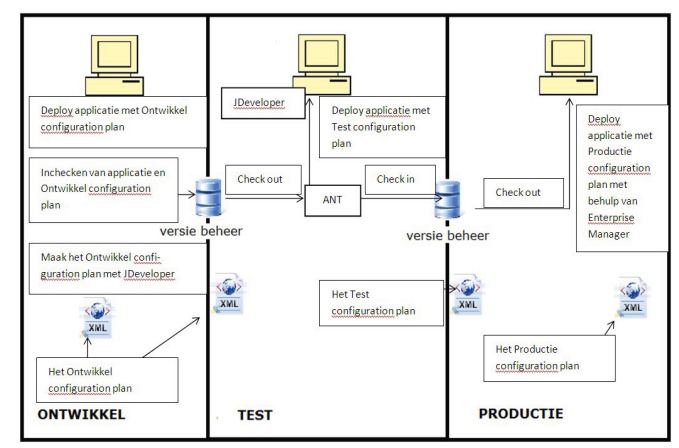

*Afbeelding 1: Gebruik van het configuration plan in een OTAP-omgeving.*

# **Opleveren op drie manieren**

Een oplevering met behulp van het configuration plan kan met

élke tool plaatsvinden in élke omgeving. Het voordeel hiervan is dat je kunt kiezen welke tool je wil gebruiken bij een oplevering. In een test- en productieomgeving wordt meestal geen JDeveloper gebruikt, maar wel bijvoorbeeld Enterprise Manager. Hieronder wordt beschreven hoe het gebruik van het configuration plan in zijn werk gaat bij JDeveloper, ANT en Enterprise Manager.

ad

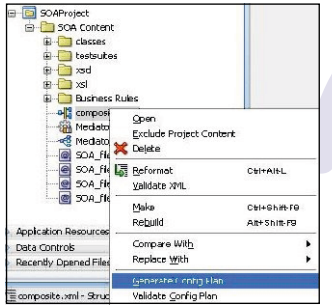

*JDeveloper* De eerste manier om het configuration plan te gebruiken is met behulp van JDeveloper. Nadat je een SOA-applicatie hebt gemaakt, klik je met de rechtermuisknop op composite.xml en kies je voor 'Generate Config Plan'(De composite.xml wordt gemaakt als je een SOA-applicatie aanmaakt).

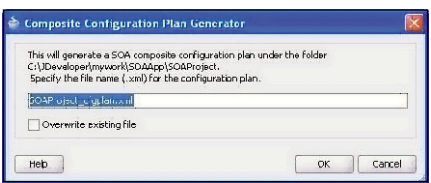

Daarna komt er een dialoogvenster te voorschijn waarin je de naam van het configuration plan kunt specificeren. De default naam is altijd de naam van het project plus \_cfgplan.xml.

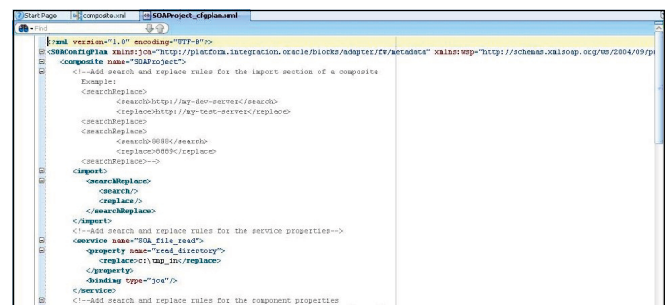

Als je hierna op OK klikt, wordt het configuration plan geopend in de editor en zie je een bestand zoals hieronder in het voorbeeld.

In dit voorbeeld bestaat er een fileadapter 'SOA\_file\_read'. De property 'read\_directory' komt overeen met de 'logical name' in de wizard van de fileadapter. In de wizard van de

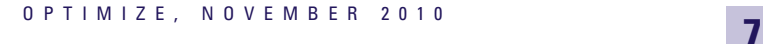

*JDeveloper pakt pas een nieuwe versie van het*

*configuration plan*

*na de deployment* 

fileadapter kun je kiezen tussen Physical Directory en logical name. Als je kiest voor logical name wordt de parameter die je hebt ingevuld meegenomen in het configuration plan. Als je kiest voor Physical Directory krijg je wel te zien dat er

een reference is, maar kun je de locatie niet aanpassen. De locatie tussen de replacetags moet aangepast worden. Op deze manier is het overzichtelijk en hoeven de instellingen maar op één plek bijgewerkt te worden en niet in diverse bestanden. Een bijkomend voordeel hiervan is dat het risico op fouten een stuk kleiner wordt. Dit is een

voorbeeld van een fileadapter. Natuurlijk kun je ook wijzigingen aanbrengen in een WSDL of een XSD.

Na het maken van de aanpassingen aan het configuration plan is er een mogelijkheid om deze te controleren. De controle is een vergelijking tussen de vorige versie van het configuration plan en de huidige versie. Het controleren doe je door met de rechtermuisknop op het betreffende configuration plan te klikken en te kiezen voor 'Validate Config Plan'. JDeveloper controleert het configuration plan en je krijgt een overzichtsscherm te zien met daarop de wijzigingen die zijn gedaan. De wijzigingen kun je herkennen door wat er tussen 'old' en 'new' staat. JDeveloper pakt pas een nieuwe versie van het configuration plan als er een deployment heeft plaatsgevonden.

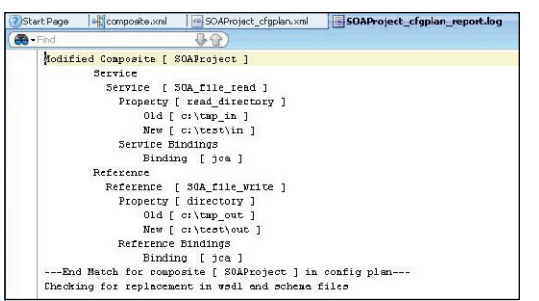

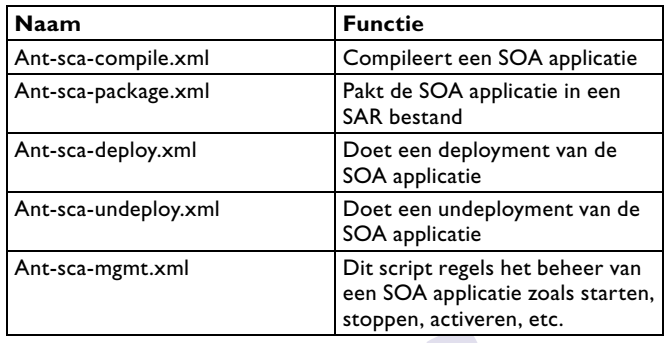

Vervolgens kun je kiezen om de applicatie rechtstreeks te deployen naar de SOA-server met behulp van JDeveloper. Tevens kan er ook gekozen worden voor een export naar een SAR (SAR = SOA Archive). Hiermee wordt de applicatie als

> naar een locatie op een schijf. In beide situaties kan er een configuration plan toegevoegd worden.

### ANT

De tweede manier om het configuration plan te gebruiken is door middel van ANT. Er zijn een paar scripts nodig om te kunnen opleveren met ANT.

een JAR-bestand geëxporteerd

Hieronder een kort overzicht van de belangrijkste scripts. Deze scripts zijn te vinden in de middleware\_home\soa\_suite\_ home\bin directory.

Het compileren gaat op de volgende manier:

Ant –f ant-sca-compile.xml –Dscac.input=/SOAApplication/SOAProject/ composite.xml

Het inpakken in een SOA Archive gaat als volgt:

```
Ant –f ant-sca-package.xml 
-DcompositeDir=<applicatie locatie>\SOAApplication\SOAProject
-DcompositeName="SOAProject"
-Drevision=1.0
```
### Hierna volgt het deployen:

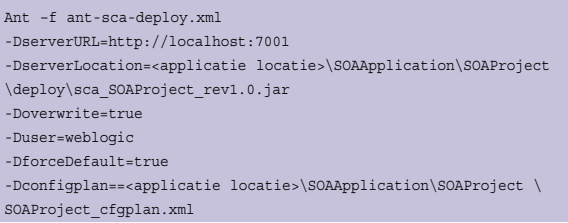

### Tenslotte kun je het SOA project starten:

Ant –f ant-sca-mgmt.xml startComposite -Dhost =localhost -Dport=7001 -Duser=weblogic -DcompositeName=SOAProject -Drevision=1.0

*Enterprise Manager* Als derde optie kun je het configuration plan gebruiken met behulp van Enterprise Manager. Nadat je een SOA archive hebt aangemaakt, kun je deze met behulp van de Enterprise Manager deployen. Dit kan door met de rechtermuisknop te

### *DEV*

klikken op 'SOA-infra' in de Enterprise Manager en dan SOA-deployment >> deploy.

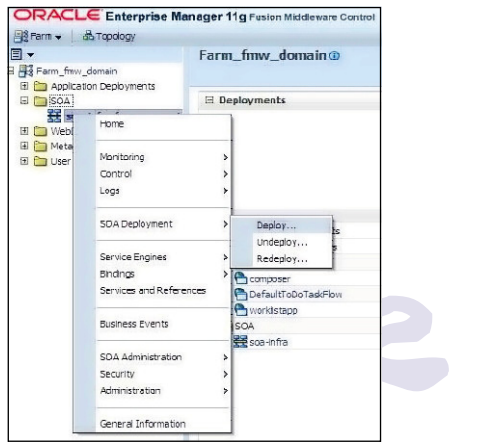

Vervolgens komt het onderstaande scherm te voorschijn. In dit scherm kun je het geëxporteerde bestand selecteren onder het kopje 'Archive or Exploded directory'. Onder het kopje 'Deployment Plan' selecteer je het configuration plan dat nodig is voor de desbetreffende omgeving.

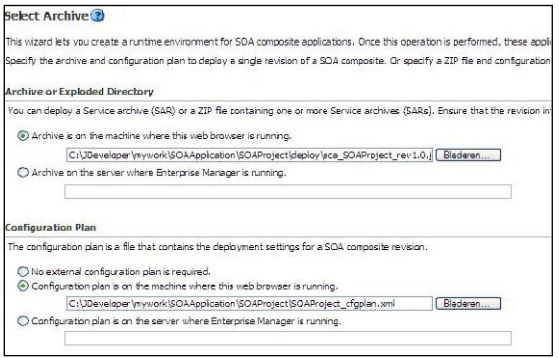

In de volgende stap kies je op welke server je de applicatie wil deployen en in de derde stap kun je kiezen voor een nieuwe versie van de applicatie of een overschrijving van de huidige versie. Vervolgens klik je op 'deploy' om de applicatie op te leveren.

### **Conclusie**

De punten die zijn besproken in dit artikel zijn een kleine afspiegeling van de mogelijkheden van het configuration plan. Andere mogelijkheden zijn bijvoorbeeld SOA Bundle en het gebruik van WLST (Weblogic Scripting Tool) om SOA applicaties op te kunnen leveren. Door gebruik te maken van SOA Bundle is het mogelijk meerdere projecten met verschillende configuration plans in één keer op te leveren. Er moet dan wel rekening gehouden worden met afhankelijkheden tussen projecten onderling. Met behulp van WLST is het net zoals ANT mogelijk om op te leveren via de command-line. Ik ben van

mening dat Oracle in de SOA Suite 11g een goede stap voorwaarts heeft gemaakt met de toevoeging van het configuration plan. Door de toevoeging van het configuration plan heeft Oracle een makkelijke, bruikbare oplossing geïmplementeerd voor de problemen die ontstaan bij het opleveren van een SOA applicatie naar een bepaalde omgeving.

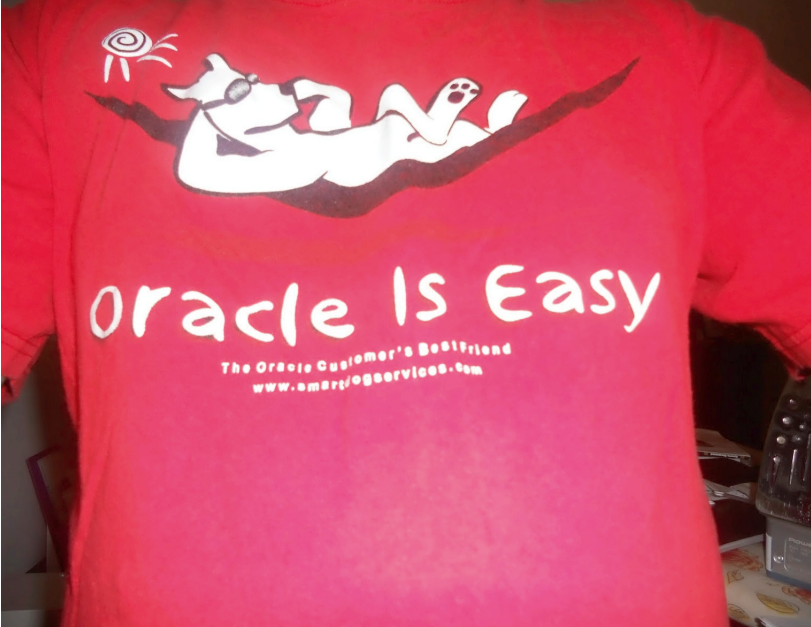

*Zonder woorden...*

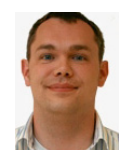

**Herman Brunnekreef** is Oracle Ontwikkelaar bij VX Company. Hij is te bereiken via email hbrunnekreef@vxcompany.com.